# **Custom Log Work Field for ictime**

**ictime** provides log work functionality that enhances the functionality of the default JIRA "Log Work" functionality. This chapter gives some information on what you have to do if you want to use the full **ictime** functionality with interfaces other than the JIRA/**ictime** "Log Work" interfaces, i.e. **workflow transition screens**.

☑

Δ

This chapter only applies for **"Log Work" functionality added to other (workflow transition) screens** like "resolve issue" or "close issue" or individual workflow screens!

If you do not use the custom log work field provided by **ictime** (**Log Work ictime**) but use the original JIRA **Log Work** field in workflow screens Λ (like "resolve issue"), you can still log work but will lose the specific **ictime** options when logging time. Your work will be registered, but no activity types will be assigned, no prices will be assigned, no Work Log Attributes (WLA) will be present or no rounding will take place (if applicable) etc.

- [Create Log Work \(ictime\) Field as Custom Field](#page-0-0)
- [Replace JIRA "Log Work" Field by "Log Work ictime" Field](#page-2-0)
- [Combine "Log Work ictime" with JIRA "Time Tracking" Field](#page-4-0)
- [Make Custom "Log Work ictime" Field Mandatory](#page-5-0)

## <span id="page-0-0"></span>Create Log Work (ictime) Field as Custom Field

Please note that the screens/steps to create a custom field are different for different JIRA 6.x versions. Description in this documentation refers to JIRA 6.2.x, oder versions as well as newer versions look different (but in general, functionality is the same).

As a first step, you need to create a custom field in the following way. In JIRA, go to

#### **Administration - Issues - FIELDS - Custom Fields**

and click the button "Add Custom Field". You see a list of field types to choose from.

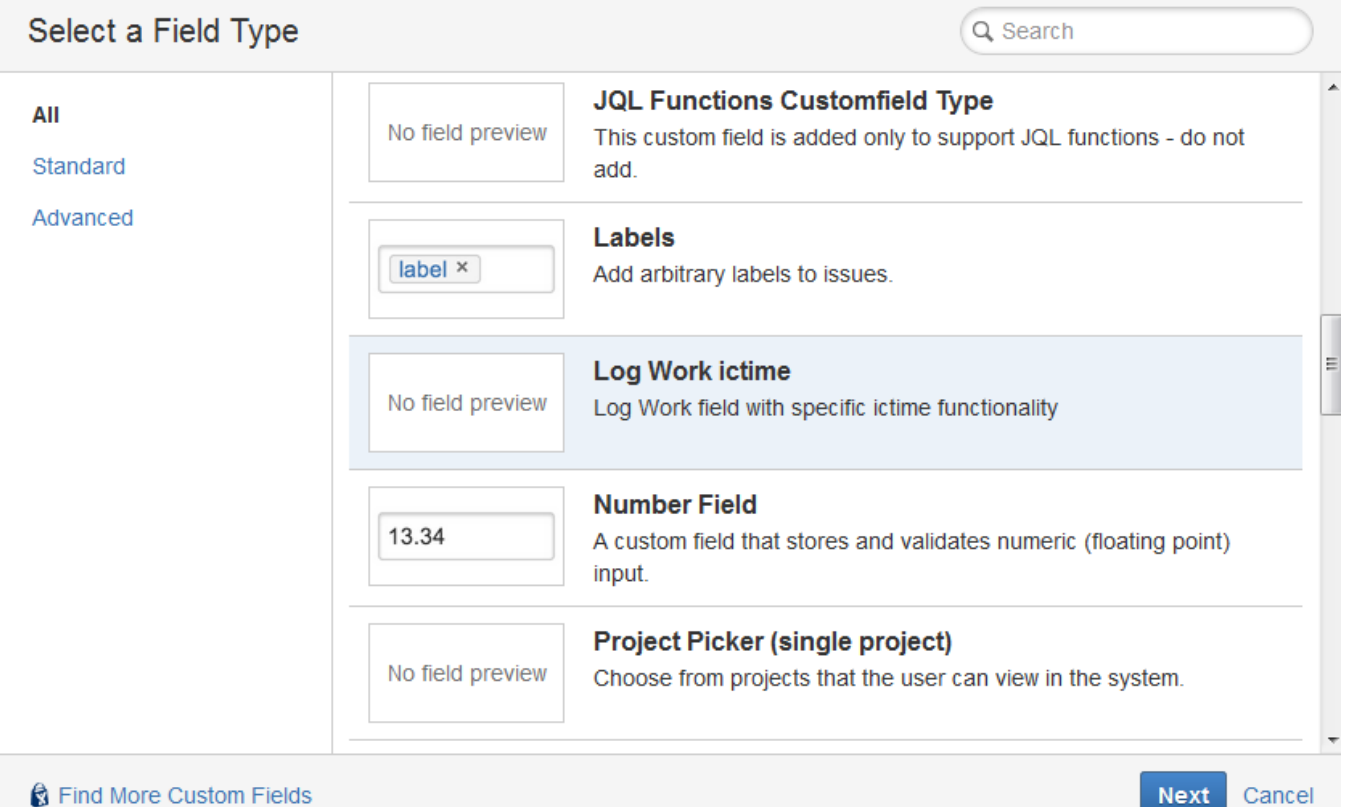

Choose the field type "Log Work ictime" and go to the next step.

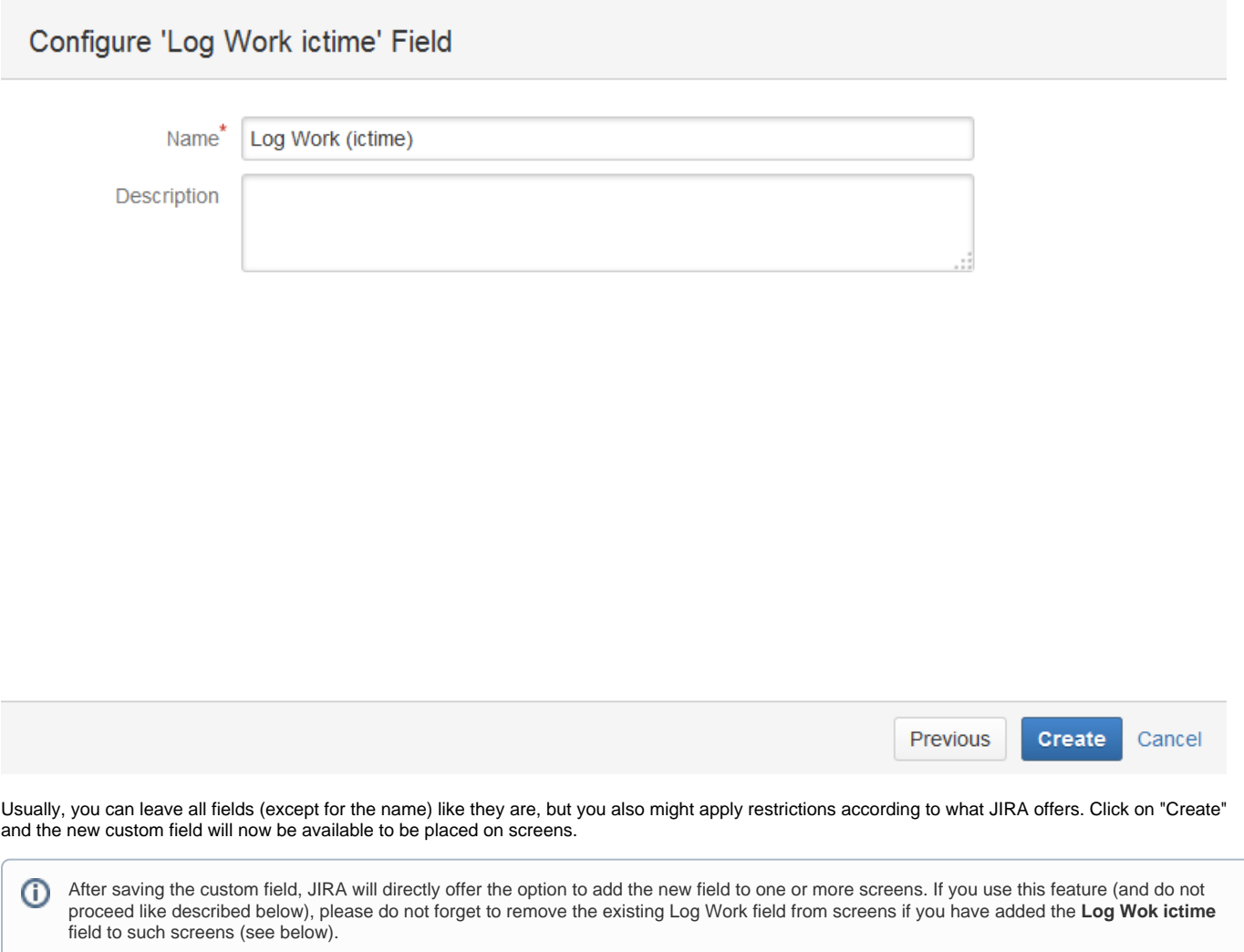

### Associate field Log Work (ictime) to screens

Associate the field Log Work (ictime) to the appropriate screens. You must associate a field to a screen before it will be displayed. New fields will be added to the end of a tab.

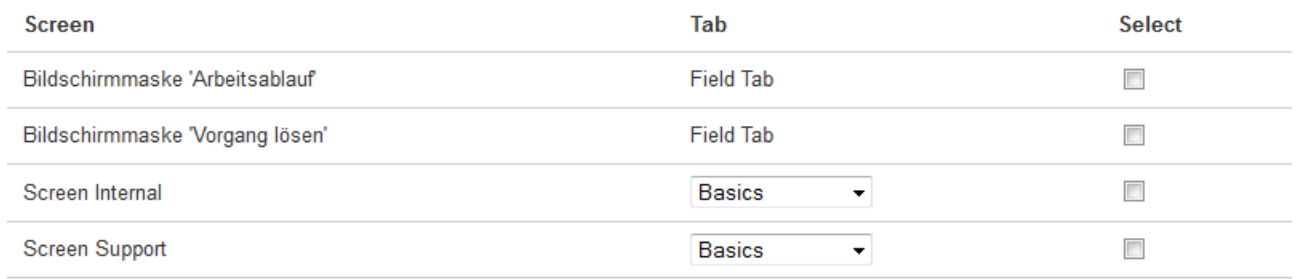

The custom field will now also be listed under "Custom Fields):

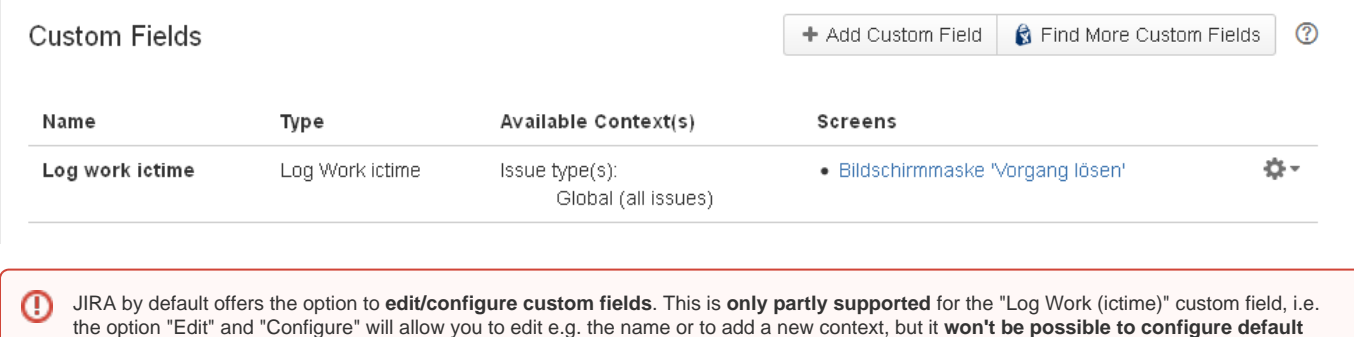

## <span id="page-2-0"></span>Replace JIRA "Log Work" Field by "Log Work ictime" Field

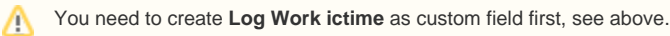

Ermöglicht das Einstellen der Lösung, die Änderung der Behebungsversionen und die Zuweisung eines

**values**. This screen will throw an error when you try to save your changes.

In the JIRA default configuration, the "resolve issue" workflow and the "close issue" transition workflow is based on a screen that contains the JIRA **Log Work** field. This means when performing these actions, you can directly log work as part of the action. You should not use this field when working with **icti me**. **ictime** provides the option to use a custom field instead, like described above, "**Log Work ictime**". If you want to include the option to log work into workflows like "resolve issue" or "close issue" - or any other custom screen -, please remove the original **Log Work** field and add the **Log Work ictime** field instead on the respectiv screen/s.

For detailed information on configuring screens and adding/removing fields, please refer to the respective JIRA documentation: [http://confluence.atlassian.](http://confluence.atlassian.com/display/JIRA/Defining+a+Screen) [com/display/JIRA/Defining+a+Screen](http://confluence.atlassian.com/display/JIRA/Defining+a+Screen). This is a short description:

#### To add the **Log Work ictime** field, in JIRA, go to

#### **Administration - Issues - SCREENS - Screens**

Bildschirmmaske 'Vorgang lösen'

Vorgangs.

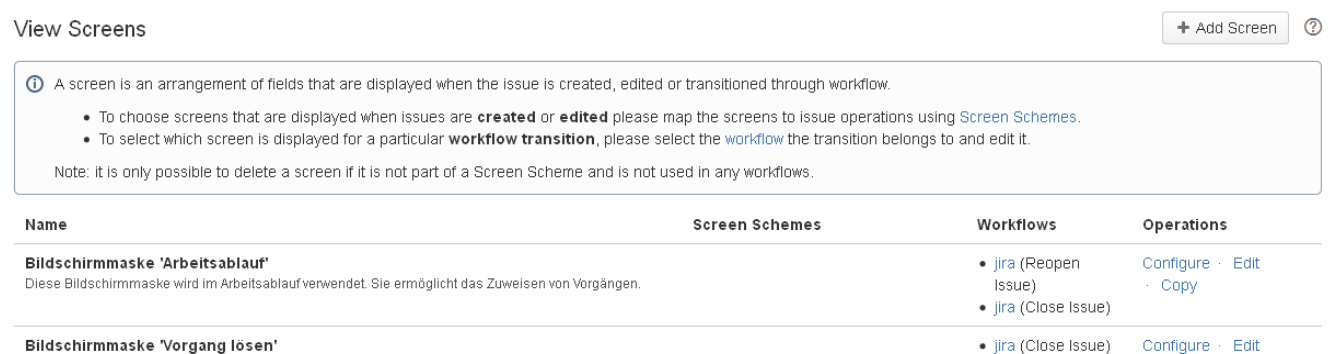

Configure · Edit

Copy

· jira (Resolve

Issue)

In the list of all available screens, choose the one where you want to add/replace the field and click on "Configure".

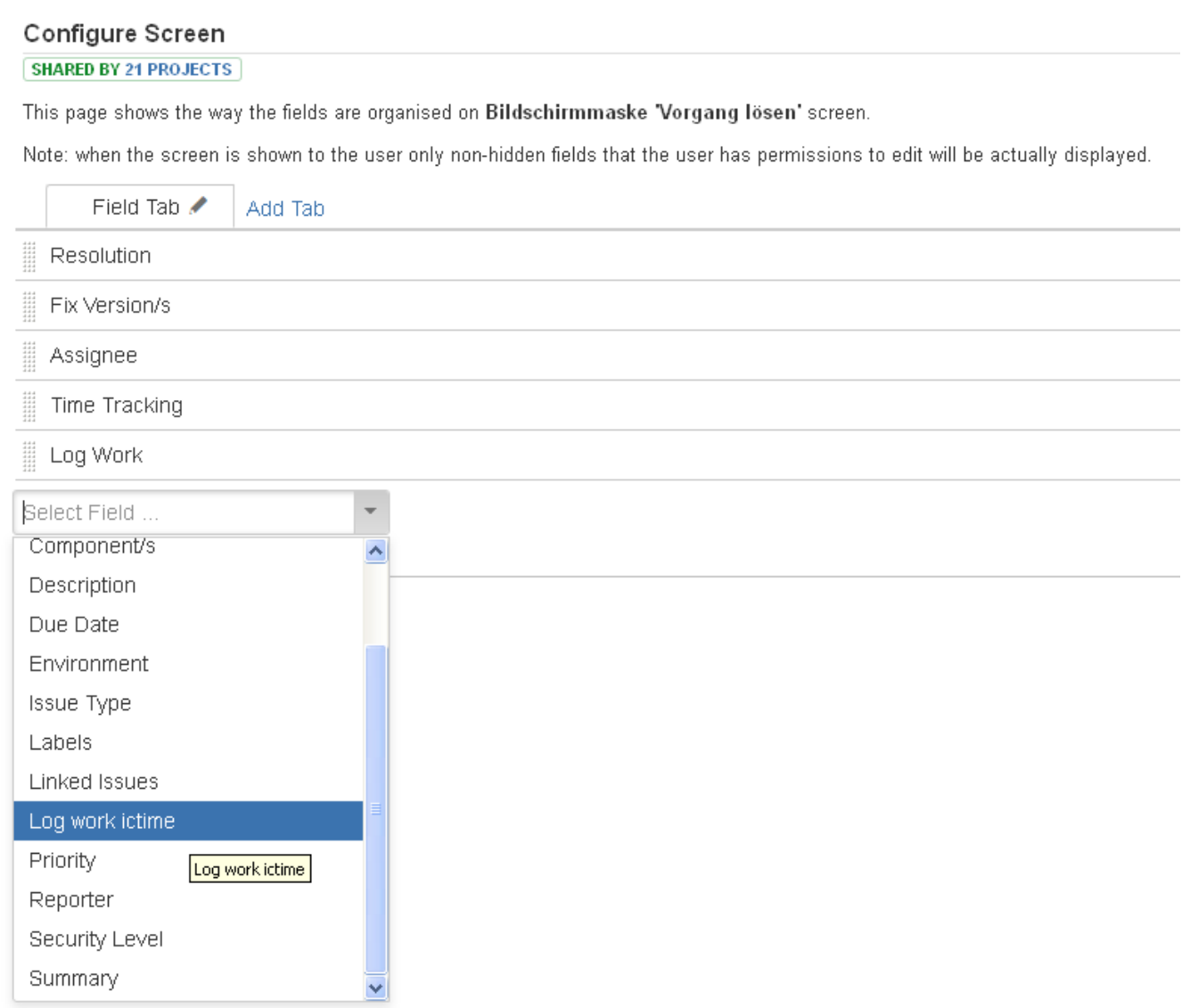

Add the **Log Work ictime** field by choosing it from the dropdown.

After you have done this, **do not forget to remove** the **Log Work** field provided by JIRA:

### Configure Screen

### **SHARED BY 21 PROJECTS**

This page shows the way the fields are organised on Bildschirmmaske "Vorgang lösen" screen.

Note: when the screen is shown to the user only non-hidden fields that the user has permissions to edit will be actually displayed.

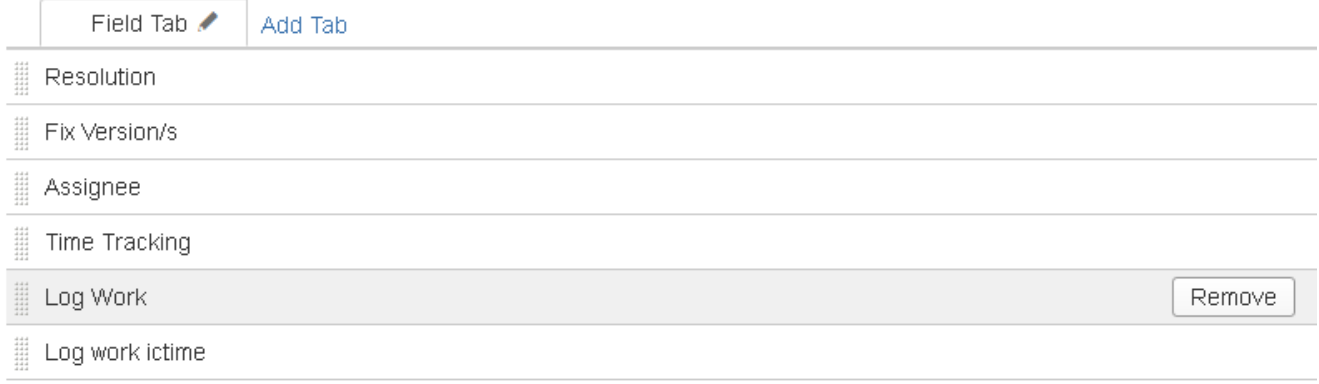

If you do not remove the Log Work field provided by JIRA, you will have the "log work" option twice on your respective screen:

<span id="page-4-0"></span>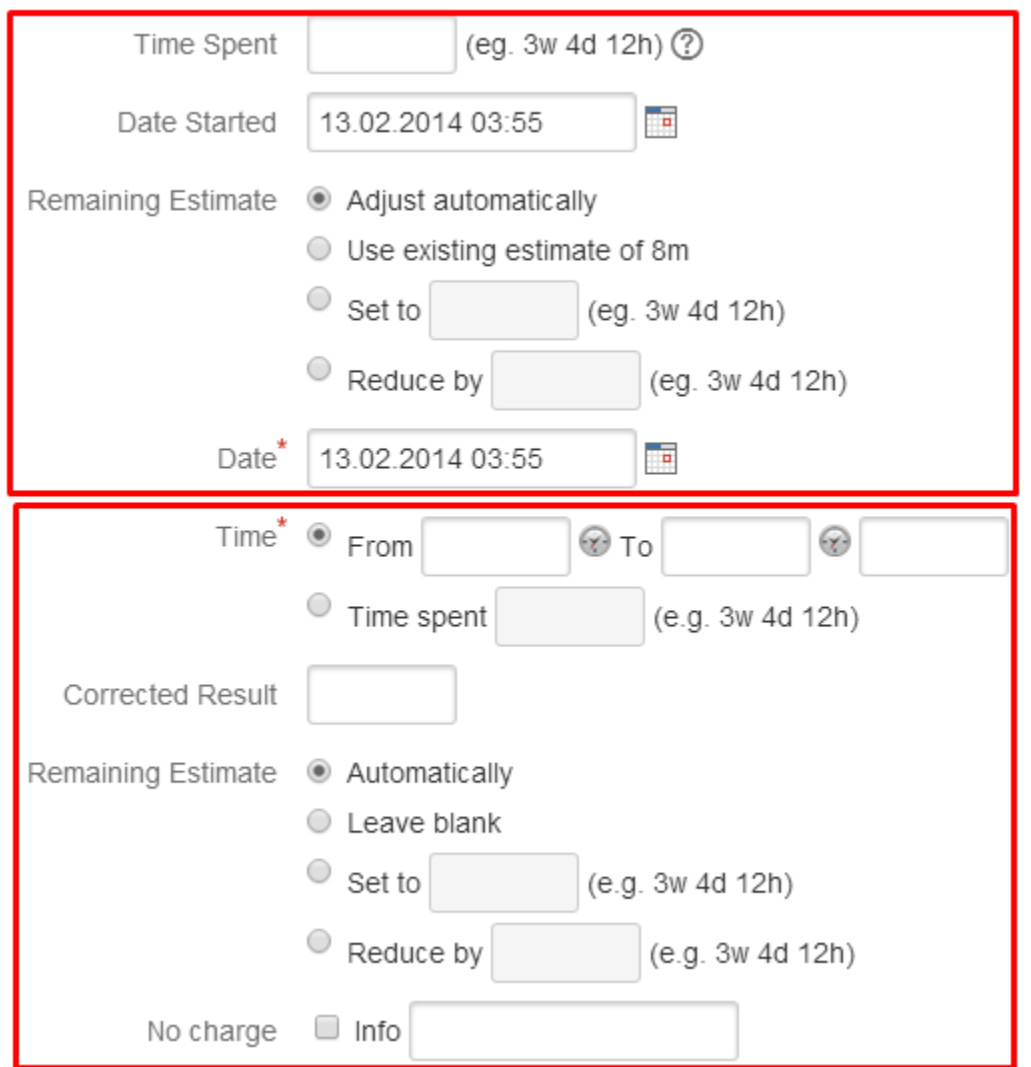

## Combine "Log Work ictime" with JIRA "Time Tracking" Field

By default, on workflow transition screens like "Resolve issue" or "Close issue", JIRA places the "Time Tracking" field, too. This field is not related to logging work (don't be confused by the name), but just places two input fields with the original estimate and the remaining estimate on the screen. If this field is combined with our custom "Log work ictime" field (and the field has been configured to be **optional**, which is the default), all fields for logging work won't be displayed by default, but would only be displayed when the **user checks the respective checkbox**:

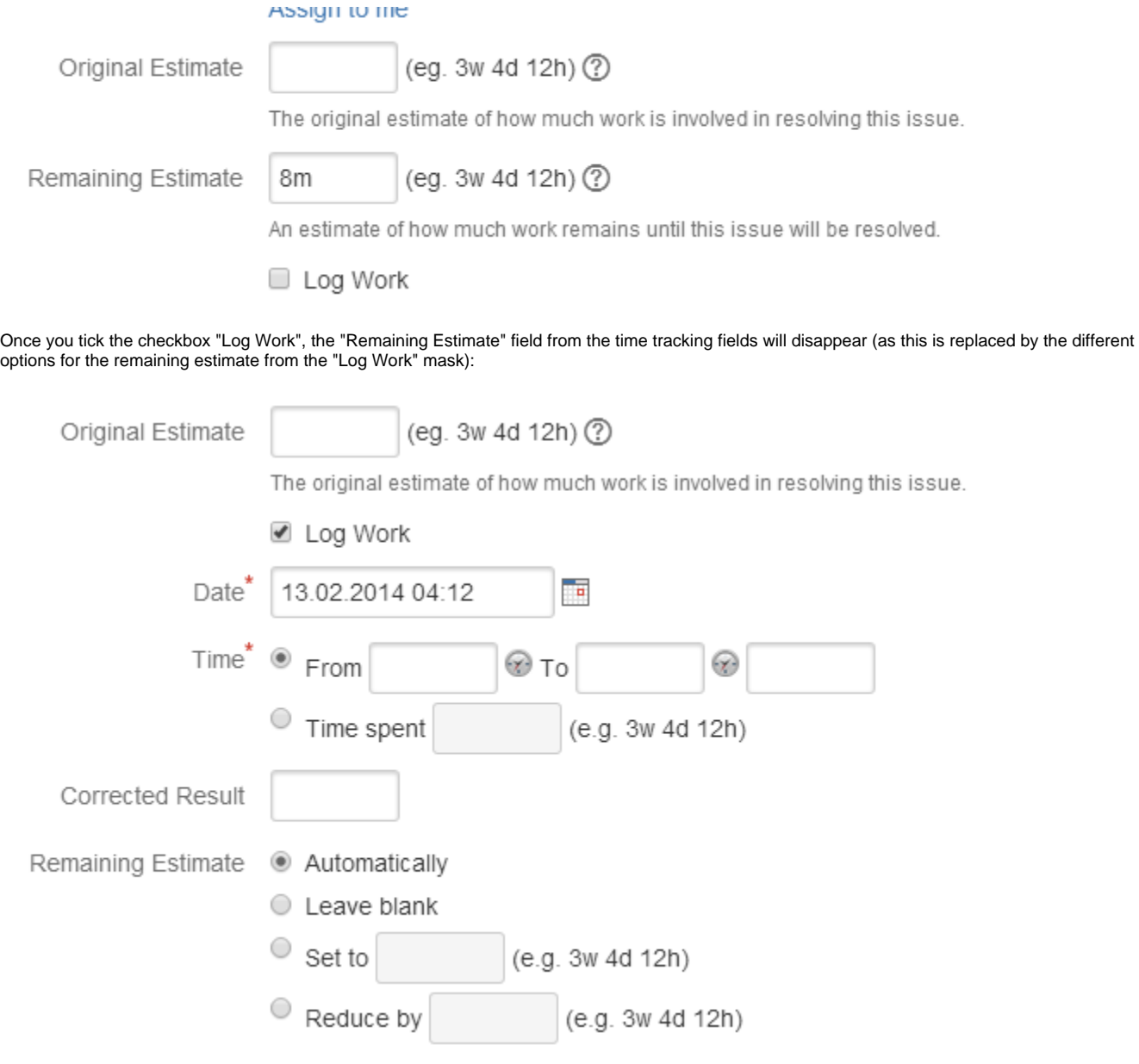

For more details, please refer to [Log Work \(Workflow Screens\).](https://www.smadoa.de/confluence/pages/viewpage.action?pageId=1644090)

### <span id="page-5-0"></span>Make Custom "Log Work ictime" Field Mandatory

There might be use cases where it would be desirable to make it required to log work on an issue transition screen. Unfortunately, this is **not possible** with the "Log Work ictime" field for different reasons:

Like for all other fields, you can define a custom field as required (mandatory) or optional. This is not part of the configuring the field itself, but is ⊕ done in the respective "Field Configuration" (System/Fields/Field Configurations). Please refer to the JIRA documentation: [https://confluence.](https://confluence.atlassian.com/display/JIRA/Specifying+Field+Behavior) [atlassian.com/display/JIRA/Specifying+Field+Behavior.](https://confluence.atlassian.com/display/JIRA/Specifying+Field+Behavior)

**However, this does not work for many fields and/or custom fields and can't work for the "Log Work ictime" custom field**. Reason is that JIRA applies this setting not only on masks where the respective field has been placed (like e.g. an issue transition screen), but requires this field on all existing screens (e.g. create issue), even those that are not configurable at all (like the screens used for moving an issue or converting an issue to a sub-task). In case of "simple" fields, it is sometimes possible to place them on all screens that are configurable (and on other screens, they will work, i.e. you can enter a value), but it won't be possible not to have them on certain screens. "Log Work ictime" can not work on screens like moving an issue or converting an issue to a sub-task, as it is no simple field but a complex functionality and Atlassian does not provide any solution to make this functionality work on screens that are not configurable (our add-on has no access to the functionality of these screens, as it is not possible to add the "Log Work ictime" field to these screens).

Just as a note, for the default "Log Work" field provided by JIRA, in fact it is possible to make this field required without running into the problems mentioned here. Reason is that Atlassian obviously has programmed an internal solution that is not available for add-ons and their custom fields.